### **Quarterly Insight for State and Industry**

**OPTins "Scoop" Issue 6**

**3-10**

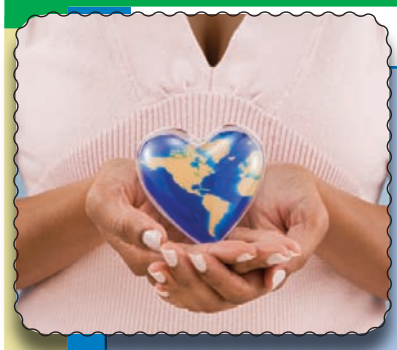

e have a secret. Are you ready? We love OPT*ins* 3.1 and we think you will too.

Using OPT*ins* speeds up the filing process and virtually eliminates any incorrect filings. What else do we love about OPT*ins?* It saves paper, which helps to protect the environment. Recently released OPT*ins* 3.1 includes

even more time-saving functionality as well as some aesthetic changes.

Industry users can now submit filings for additional filing periods from within the original filing, saving time, steps, and "clicks." In addition, industry users can now submit amended forms to the state via OPT*ins* versus amending and emailing the form to the state. As always, there is no additional transaction fee involved for amendments.

State users will now be able to search by State of Domicile and the steps to amend filings has changed slightly, offering a more efficient process.

Updated user manuals have been posted on the OPT*ins* splash page reviewing all of the enhancements. If there are any questions about functionality, please contact the OPT*ins* Help Desk at optinshelp@naic.org or 816-783-8990.

# **OPTins 3.1 New Hampshire Requires OPTins**

Effective 5/1/2010, New Hampshire will require that all Surplus Lines filings, including monthly affidavits, be submitted via OPT*ins*.

Look at their website for more information: http://www.nh.gov/insurance/companies/surpluslines/ index.htm

## **Did You Know?**

If you submit your filing through TriTech's PREMIUM Pro software, you will need to log into OPT*ins* directly if you're required to pay any additional

filing, scroll to the Payment Information area and click on the 'Submit Additional 'S

search for and locate the

Fees' button. Fe Enter the amount E due and click d 'Submit'. Your fees ' will automatically be transferred to the be state for no additional

Each user is  $\dddotsc$ me and OPT*ins* transaction fee. password. Login to OPT*ins*,

provided with an individual username and

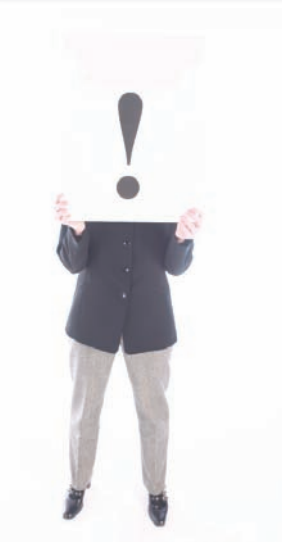

# **IMPORTANT - Action Required!**

fees.

**Update Your Entities....**With the recent release of 3.1, the states have now begun gathering additional pieces of key data. It is important that all Entities (companies and individuals) have a State of Domicile, NPN (if applicable), as well as license numbers or State ID numbers (if applicable) for *each OPTins state* in which they do business.

Before you submit your next filing, complete the following:

- Go to the Settings tab;
- Click on 'Entities';
- Click on the Entity (company or individual) to edit the settings;
- Add the State of Domicile from the drop down menu;
- Add each of the states and license numbers or State ID numbers in which the Entity does business;
- Click 'Save'.

*Update Your Contact Information*..... When your account is initially activated, the OPT*ins* team will enter your name and email address. It is a good idea to check your personal information to make sure your name is spelled correctly and email address is correct. In addition, you should complete your address and contact information. If your contact information is not correct, neither the states nor the OPT*ins* team can contact you.

- Go to your Settings tab;
- Click on 'Edit';
- Update all fields that are not complete or incorrect;
- Click 'Save'.

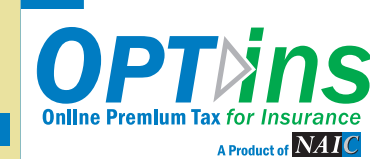

# **OPTins "Scoop" Issue 6 ~ continued**

**Quarterly Insight for State and Industry**

## **What Can I File and Where Can I File It?**

You've completed your set-up and received your username and password. Are you using OPT*ins* to file in all available states for all available filing types?

File your Premium Taxes in the following states: Alabama, Alaska, Arizona, Delaware, Montana, North Dakota, and West Virginia.

File your Surplus Lines Taxes in these states: Alabama, Arizona, Delaware, North Dakota, and West Virginia. New Hampshire

will require all Surplus Lines filings be submitted via OPTins as of May 1, 2010.

Finally, a few states accept certain state-specific tax filings via OPT*ins*: Arizona, Rhode Island, and West Virginia. Choose from those statespecific filings in the "State" drop down menu.

Make OPT*ins* your one filing solution to all of your filing options. It's fast, easy, and cost-effective.

# **Inside Scoop**

If it has been over 90 days since you last accessed OPT*ins*, you will need to contact the OPT*ins* Help Desk at optinshelp@naic.org or 816-783-8990 and

request a password reset.

Pay close attention to the Year when creating a new filing. OPTins automatically defaults to 2009. If you are filing for 2010, be sure to change the year before you create and submit the filing.

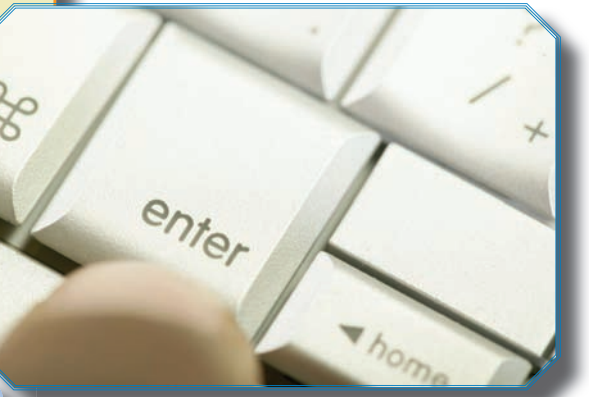

### **New Manuals Available**

Both state and industry user manuals have been updated reflecting the most recent updates with OPT*ins* 3.1.

To access the manuals, go to the OPT*ins* splash page and click on the 'Implementing OPT*ins*' link at the upper left corner of the page.

The State Manual is located under the 'State' header and the Industry Manual is located under the 'Industry' header.

After reviewing the updated manuals, if you have additional questions, you are welcome to contact the OPT*ins* Help Desk at optinshelp@naic.org or 816-783-8990.

### **Join us at E-Reg!**

The NAIC is hosting the 11th Annual E-Reg Conference May 3 - 5, 2010 at the Hyatt Regency Crown Center Hotel.

This year the OPT*ins* team will be hosting a session on Wednesday, May 5th from 10:00 am to 10:45 am. The session will be a review and demonstration of the OPT*ins* system.

If you or a member of your company or state department are planning to attend E-Reg, be sure to stop by and say hello!

# **Upload - Don't Scan l d**

The OPT*ins* team has worked with the states to build "smart" PDF forms that will minimize errors and allow states to collect important data.

Industry users - time is precious, so save as much as you can! There is no need to print the form and scan it back into OPT*ins,* simply download the form to your computer, complete and save the form, then upload it back into your OPT ins filing.

PREMIUM Pro users can simply complete and submit

The OPT*ins* Help Desk is available 8am - 5pm Central Time, Monday through Friday. Reach the Help Desk at 816-783-8990 or via email, optinshelp@naic.org.

the forms built into the PREMIUM Pro system.

The only exception to the "upload" requirement are affidavits. These forms do not have required fields. therefore they can be printed, signed, scanned into your system, and then uploaded into OPT*ins*.

If you have any further questions, please contact the OPT*ins* Help Desk at optinshelp@naic.org, or 816-783-8990, or reference the Industry Manual.

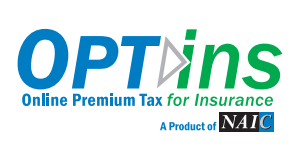